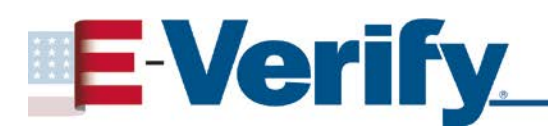

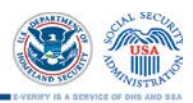

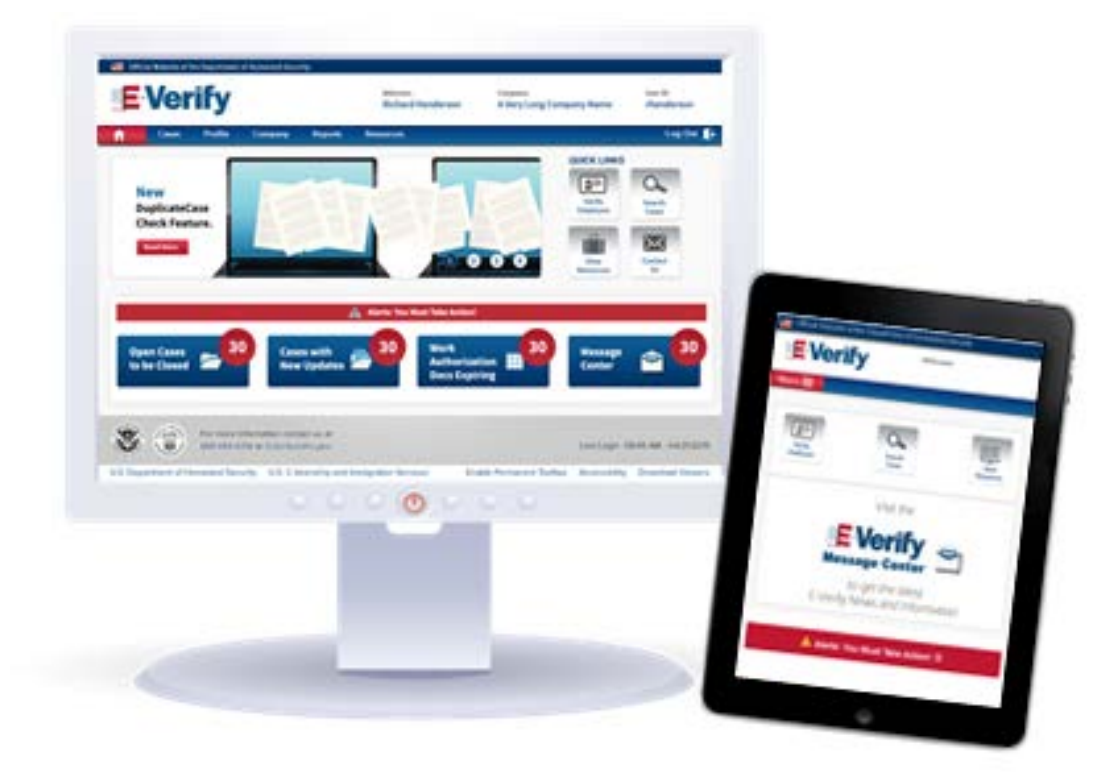

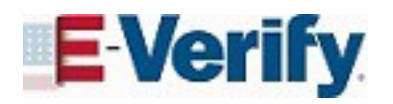

New E-Verify Design *February 2016*

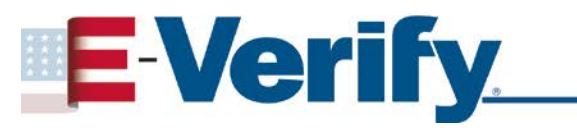

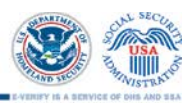

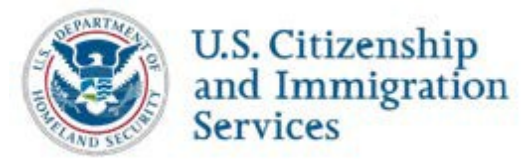

## **CONTENTS**

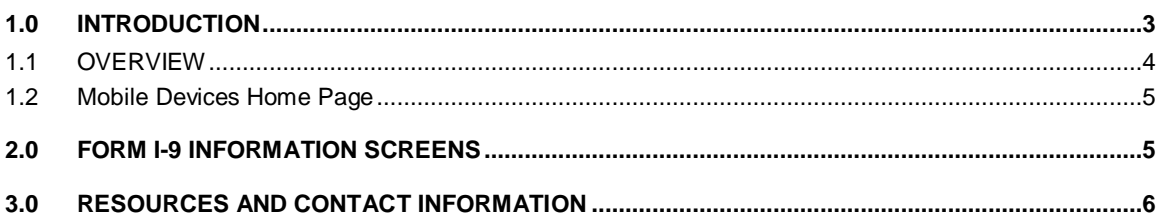

# <span id="page-2-0"></span>**1.0 INTRODUCTION**

This overview of the new E-Verify design introduces enhancements that improve the user experience on desktop and mobile devices. While the screen design and login address for employers and corporate administrators have changed, the E-Verify process and policies remain the same. All users must follow the guidelines in the Memorandum of Understanding for Employers and the E-Verify User Manual.

The new login URL for employers and corporate administrators is [https://e-verify.uscis.gov/web.](https://e-verify.uscis.gov/web) We recommend saving this to your browser's bookmarks or favorites.

For the purpose of this overview, the terms:

- "New E-Verify design" refers to the updated E-Verify website, at [https://e](https://e-verify.uscis.gov/web)[verify.uscis.gov/web;](https://e-verify.uscis.gov/web)
- "Employer" means any person, company, or other entity that is required to complete Form I-9, Employment Eligibility Verification, including any individual with an E-Verify user account; and
- "Original website" refers to the original E-Verify website, at [https://e](https://e-verify.uscis.gov/emp)[verify.uscis.gov/emp.](https://e-verify.uscis.gov/emp)

To provide feedback, write to [E-Verify@dhs.gov](mailto:E-Verify@dhs.gov?subject=New%20E-Verify%20Design) with "New E-Verify Design" in the subject line.

### <span id="page-3-0"></span>**1.1 OVERVIEW**

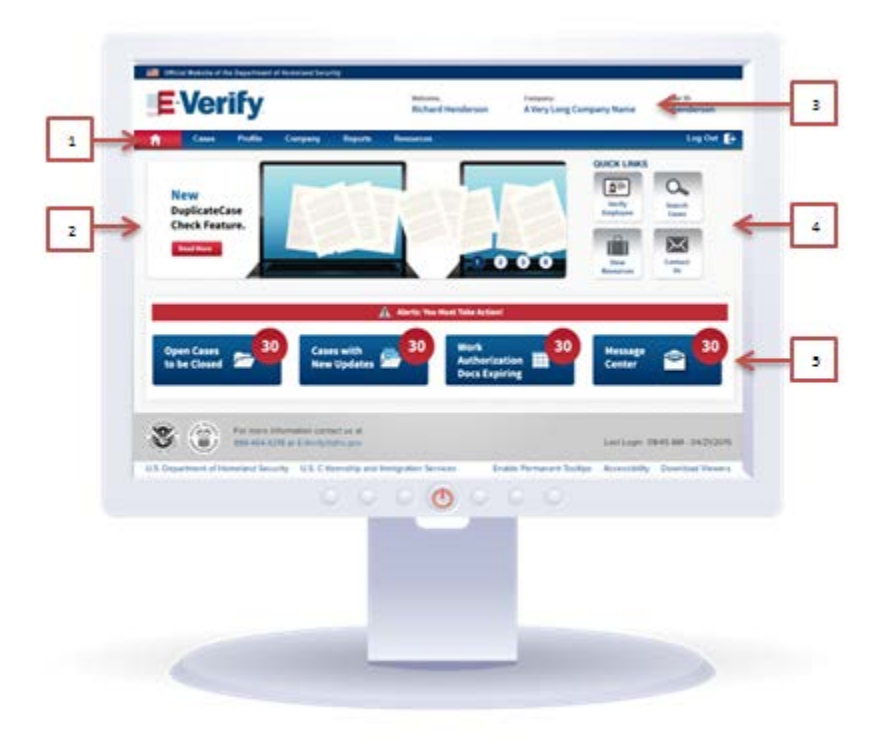

Below are highlights of the changes on the E-Verify home page:

- **1. MENU BAR:** When you log in, you will notice the left-side navigation menu now appears at the top of the screen. Select any heading to show a list of related actions. The process for creating a case is the same; for guidance, review the [E-Verify User Manual.](http://www.uscis.gov/sites/default/files/USCIS/Verification/E-Verify/E-Verify_Native_Documents/E-Verify%20Manuals%20and%20Guides/EVerify_User_Manual_Employer.pdf)
- **2. ROTATING BANNER:** This will introduce new features, news stories and announcements for all users.
- **3. COMPANY INFORMATION:** The company name now appears at the top of the desktop screen, so managers of multiple accounts can immediately know which account is active.
- **4. QUICK LINKS:** These links provide direct access to four commonly used E-Verify features: Verify Employee, Search Cases, View Resources, and Contact Us.
- **5. MESSAGE CENTER:** This center for news and announcements replaces E-Verify News.

### <span id="page-4-0"></span>**1.2 MOBILE DEVICES HOME PAGE**

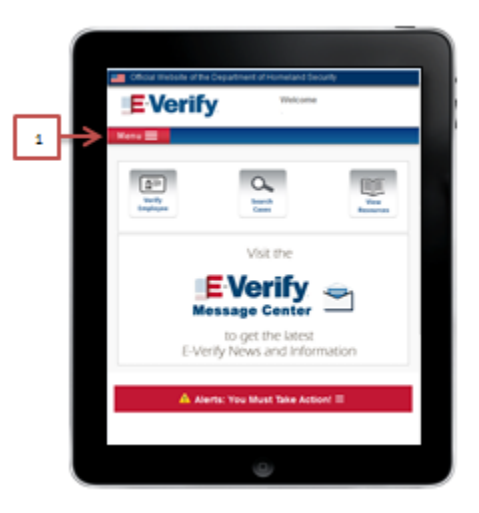

On a mobile device, the new home page automatically adjusts itself to the size of the screen.

**1. MENU BAR:** The left-hand navigation menu now appears at the top. Select "Menu" to show all the categories that appear at the top of the home page for desktop computers.

## <span id="page-4-1"></span>**2.0 FORM I-9 INFORMATION SCREENS**

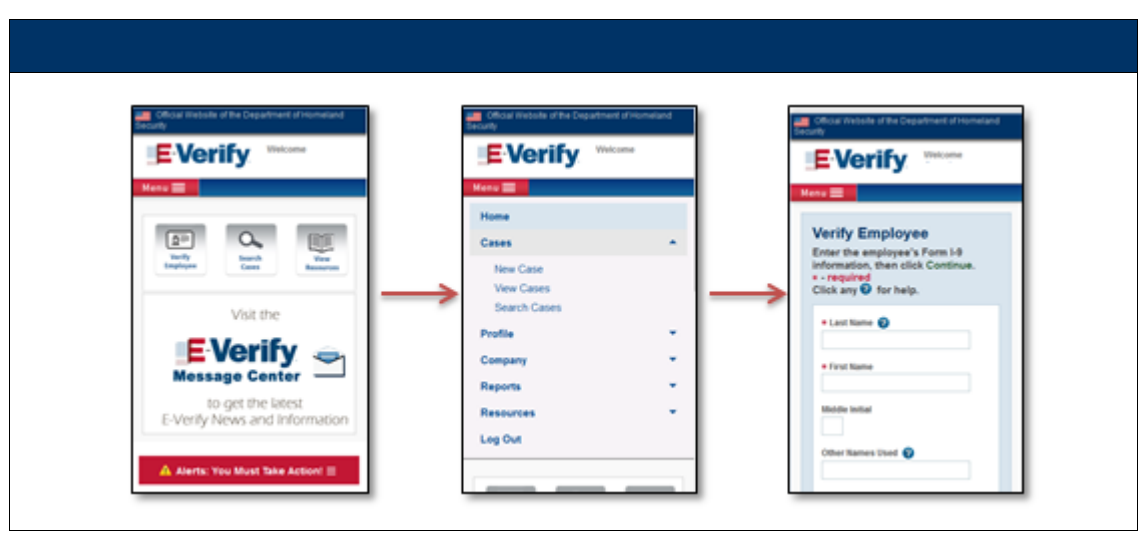

The screens for the employee's Form I-9 information have been reordered to follow the order on the form, making it easier to transfer the data to E-Verify.

## <span id="page-5-0"></span>**3.0 RESOURCES AND CONTACT INFORMATION**

The primary resource for information about E-Verify is th[e public website,](http://www.dhs.gov/E-Verify) but do not hesitate to call or email us if you have a question. USCIS suggests that you bookmark or save the following URLs as favorites for easy access in the future.

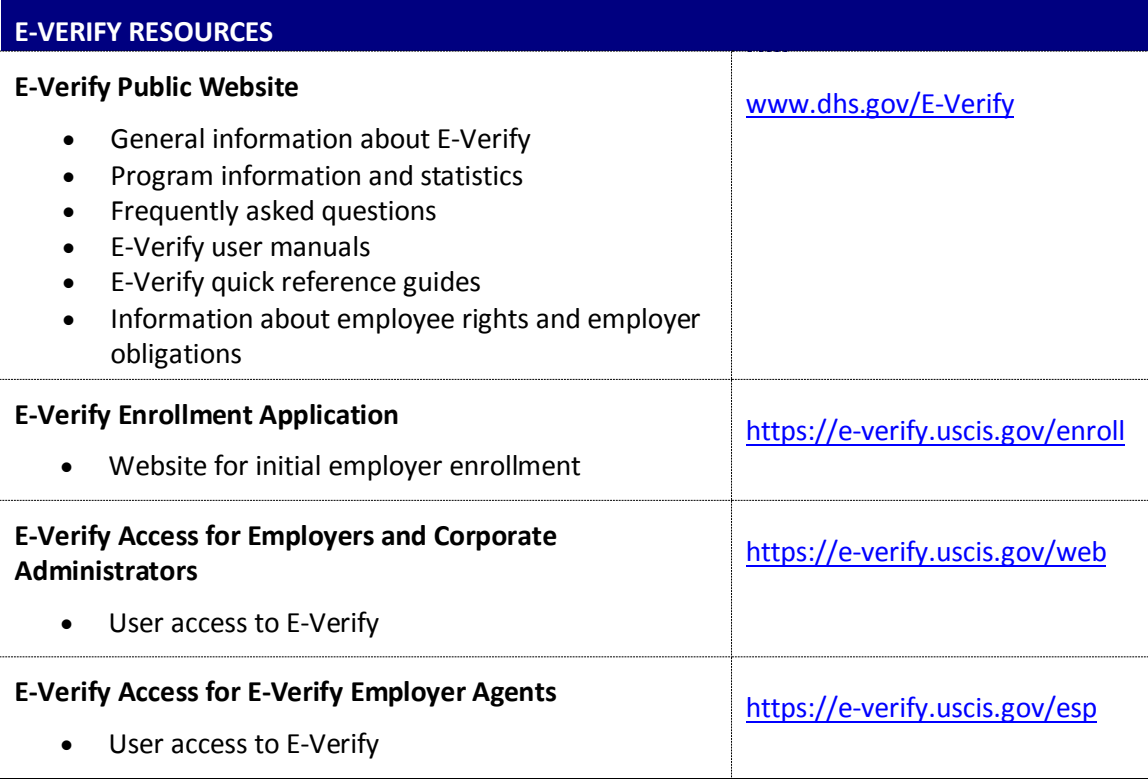

#### **E-VERIFY CONTACT INFORMATION**

#### **E-Verify Customer Support**

E-Verify Customer Support is available to assist you with using E-Verify, password resets, cases and technical support. We can also answer your questions about E-Verify policies and procedures, Form I-9 and employment eligibility. We are available Monday through Friday, from 8 a.m. Eastern time to 5 p.m. Pacific time, except on federal holidays.

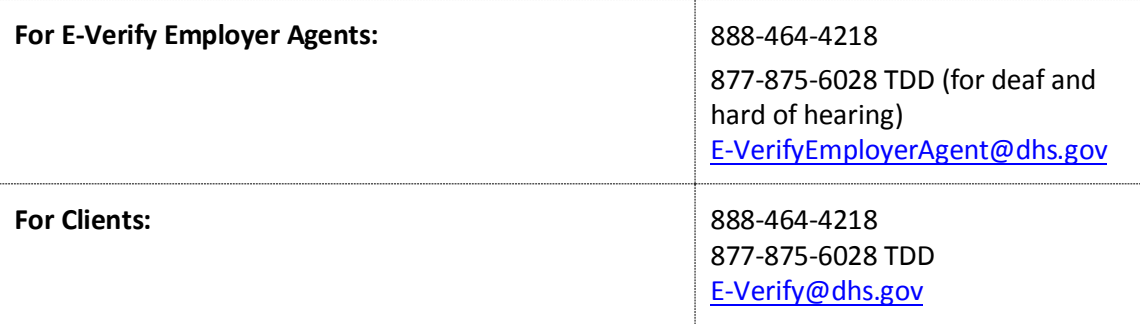

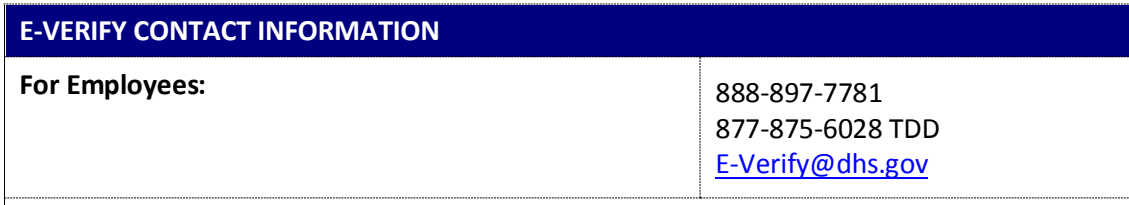

#### **Department of Justice, Civil Rights Division, Office of Special Counsel for Immigration-Related Unfair Employment Practices (OSC)**

OSC is available to answer your questions about immigration-related employment discrimination, including discrimination based on citizenship status, immigration status or national origin in the Form I-9 and E-Verify processes.

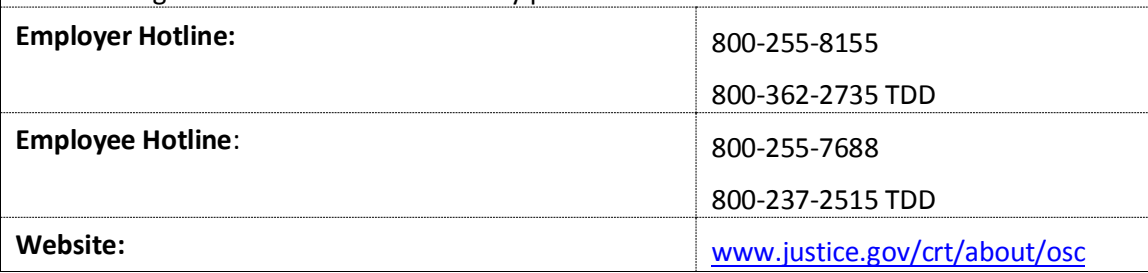